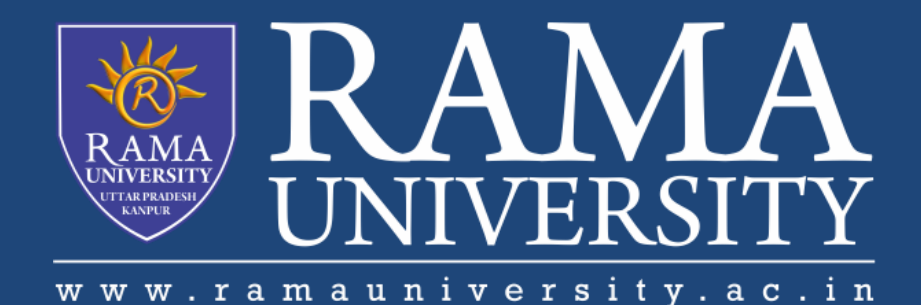

# FACULTY OF ENGINEERING & TECHNOLOGY

# BCA-302Computer Networks

# Lecture-36

# Mr. Dilip Kumar J Saini

Assistant Professor Computer Science & Engineering

# **OUTLINE**

**TROUBLESHOOTING YOUR NETWORK**

**TROUBLESHOOTING TECHNIQUES**

**APPROACHES TO TROUBLESHOOTING**

**UTILITIES USED TO VERIFY TCP/IP CONNECTIVITY**

**EXTHE PING COMMAND** 

**FHE TRACERT COMMAND** 

# **TROUBLESHOOTING YOUR NETWORK**

#### **1) Step 1 – Gather information**

- 1) Question the individual who has the problem
	- 1) end user experiences
	- 2) observation by the user
	- 3) error messages

#### **2) Step 2 – Collect information about affected equipment**

- 1) look at log files
- 2) changes
- 3) warranty information
- 4) network monitoring tools
	- 1) used for larger networks

# **TROUBLESHOOTING TECHNIQUES**

#### **Use OSI layered approach**

#### **Top-down**

- start at application layer
- work down until faulty error occurs

#### **Bottom-up**

- start at physical layer and work up
- hardware, cabling, etc problems
- more complex

#### **Divide and Conquer**

- begins in the middle layers
- based on experience

#### **Trial and Error**

- relies on an individual's knowledge
- educated guess based on past experiences
- if it doesn't work, try, try again

#### **Substitution**

- problem assumed to be caused by a specific part
- the solution replace the part
- used for inexpensive items
	- cables, etc

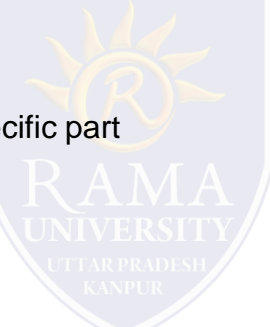

### **Use CLI**

#### **IP Config**

– checks to make sure correct IP and subnet mask

#### **Ping**

– verifies connectivity to other hosts

#### **Tracert**

– traces the route of the packet

#### **Netstat**

– show what networks are active

#### **Nslookup**

– asks the name server for information

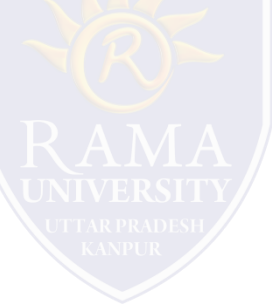

## **THE PING COMMAND**

Used to determine whether or not the host is reachable

Can be used with either an IP address of name of destination

**Echo request** – ping sent

**Echo reply** – destination host responds

#### **Ping issues**

1. able to ping both IP and name, but unable to access application

- 2. problem likely at destination host
- 3. Unable to ping both IP and name
- 4. network connectivity problem
- 5. if able to ping default gateway, problem not at local level

## **THE TRACERT COMMAND**

shows each hop along the way

tells how long it takes for the packet to be sent and get a response (round trip time)

- 30 hops network/user deemed unreachable
- 1. default settings
- 2. can be changed

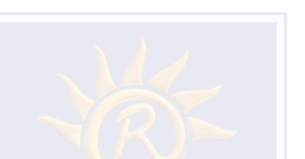

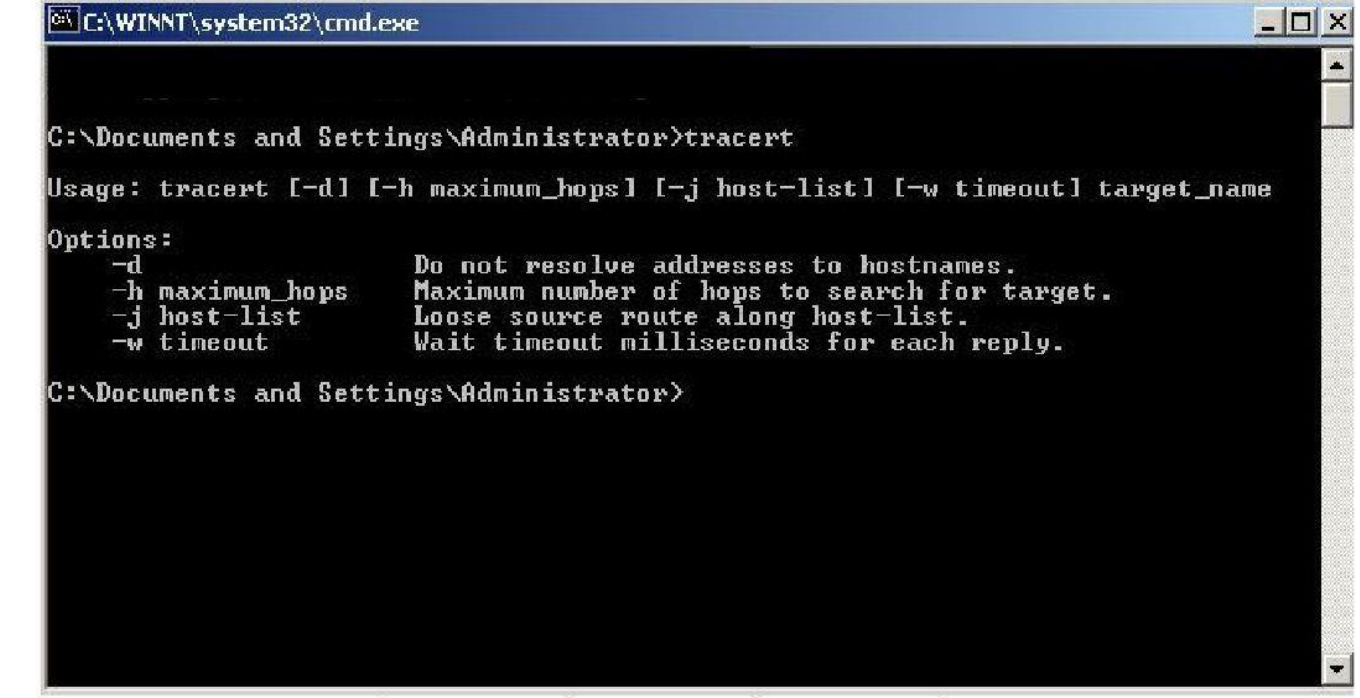

### **MUTIPLE CHOICE QUESTIONS**:

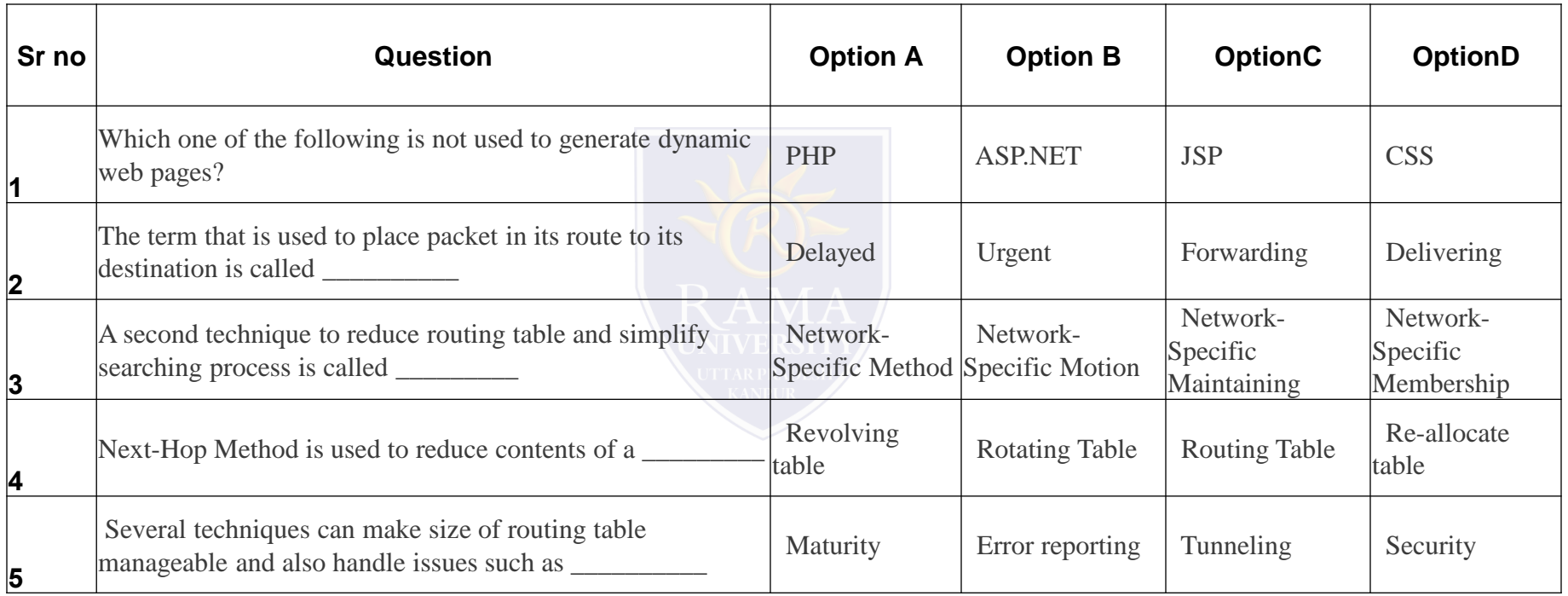

<http://www.engppt.com/2009/12/networking-fourozan-ppt-slides.html>

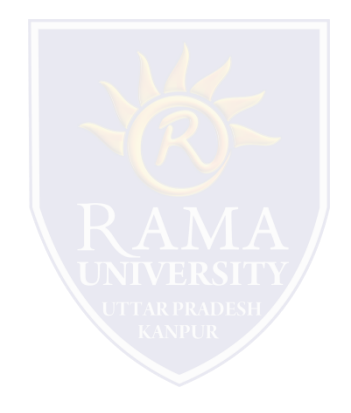